## **Kurzanleitung Email-Adresse einrichten**

Liebe Schüler\*innen,

damit ihr gut mit LANIS-ONLINE und damit auch mit dem Schul-Moodle arbeiten könnt, müsst ihr Eure Email- Adresse einrichten. Wie das geht, verrät diese kurze Anleitung.

1) Zunächst mit den bekannten Daten anmelden. Den Link findet ihr auch von unserer Schulhomepage ausgehend unter Service – [LANIS-ONLINE](https://www.main-taunus-schule.de/service-2/) <https://www.main-taunus-schule.de/service-2/>

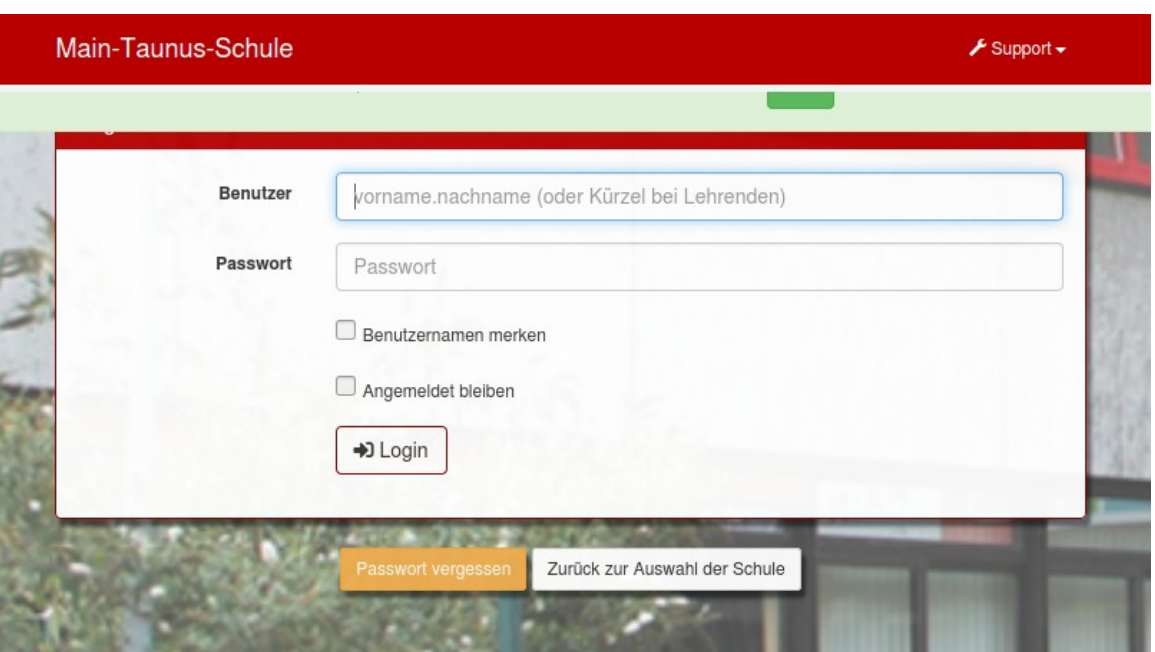

Unter Eurem Namen findet ihr ein Menü, dort bitte auf eMail & Benachrichtigungen klicken

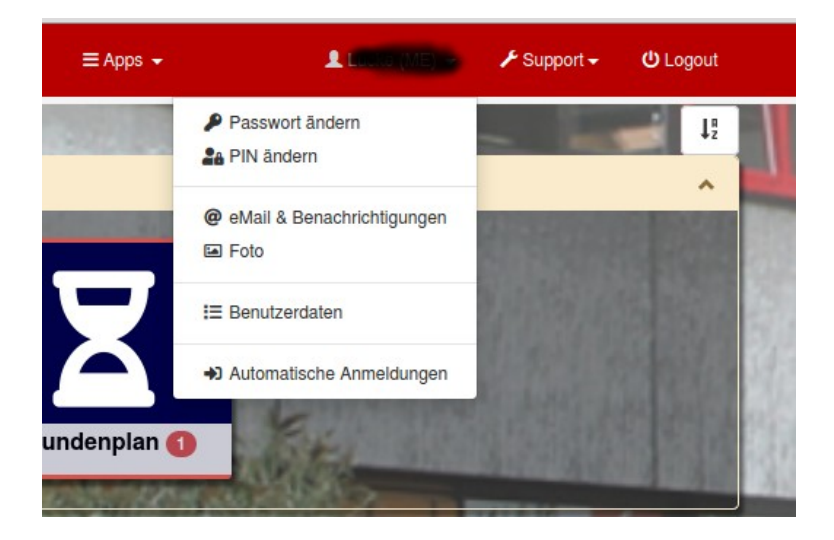

Dort bitte die Email- Adresse eingeben. Bitte nicht vergessen, die eingehende Mail zu bestätigen. Dazu in Euer Email- Postfach einloggen.

Dann ist die Einrichtung abgeschlossen und ihr bekommt vom LANIS- System und von Moodle Mails. Die Synchronisation beider Systeme kann einige Minuten dauern.